## **How to use timedatctl and NTP on Ubuntu**

Revised: 23-August-2016

This "How To" document describes the timedatectl utility in Ubuntu and shows examples of how to set and adjust the time both manually and automatically.

When the OSBoxes Ubuntu VM is first launched, the time-zone is set to Europe/London. To verify this, you can enter the timedatectl command or use the "System Settings" "Time & Date" dialog.

Note that the "timedatectl" command functionally the same as the "timedatectl status" command.

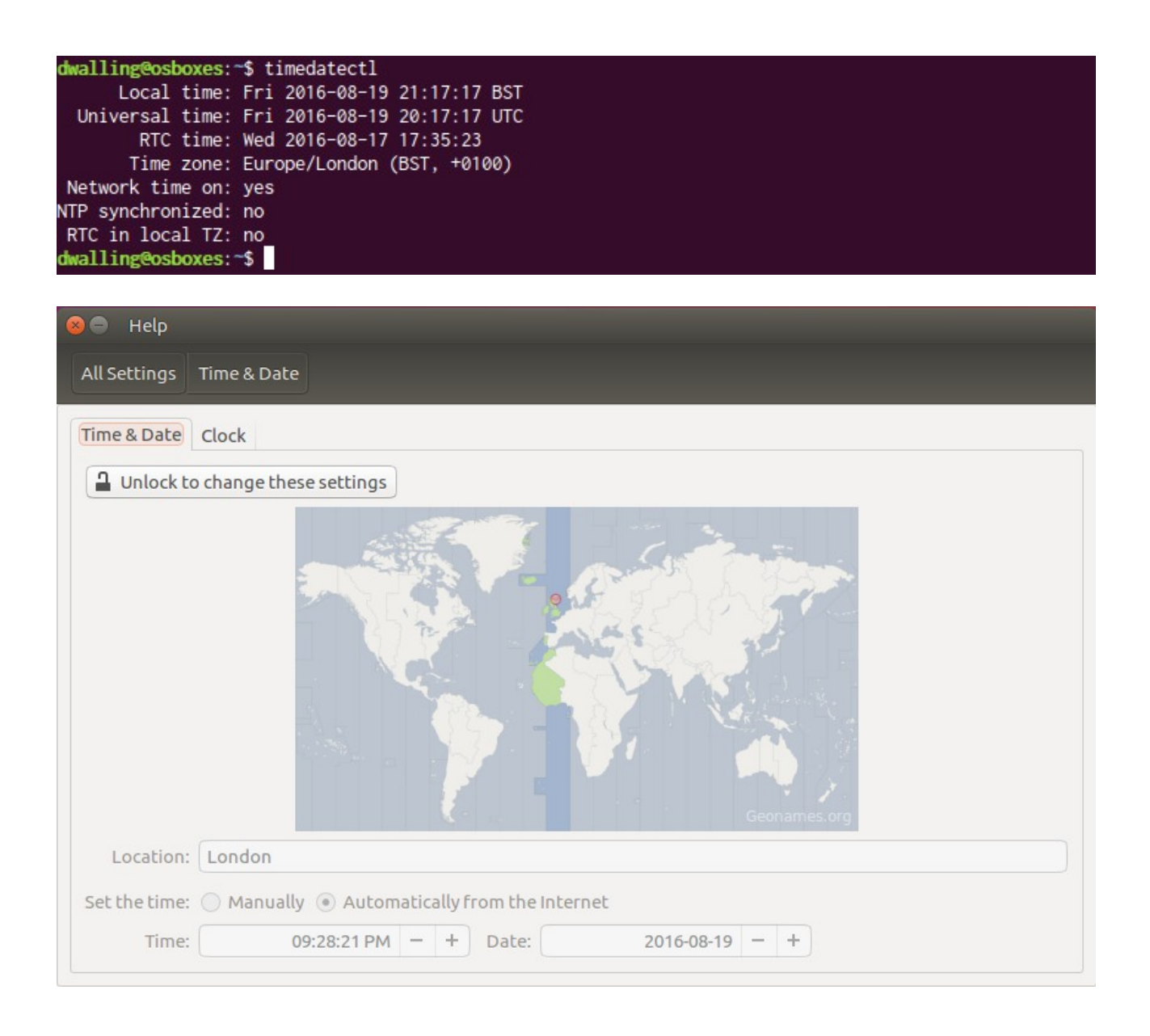

Use the "set-time" option with timedatectl to change the date and/or time. Or use, the "Time & Date" dialog. The "set-time" option with timedatectl will set system clock time *and* the real-time clock of the VM.

Trying to use the "set-time" option with timedatectl, however, will fail if automatic time synchronization is enabled. This is indicated by the value "yes" next ot the "Network time on:" setting in the timedatectl output. We can turn this option off using the Time & Date System Setting dialog.

dwalling@osboxes:~\$ timedatectl set-time "2016-08-19 17:00:00" Failed to set time: Automatic time synchronization is enabled

FIrst, unlock the Time & Date settings by entering the password for osboxes.

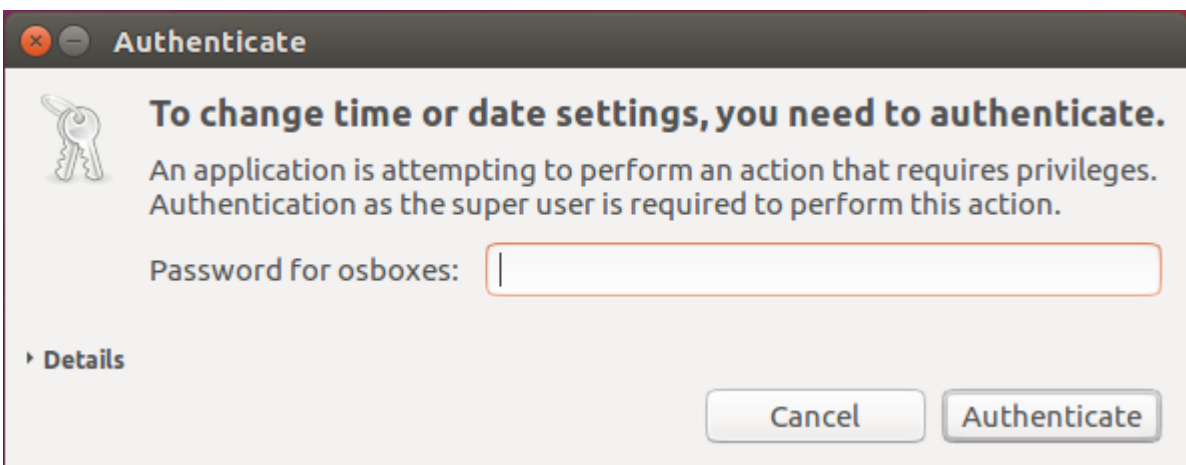

Adjust the "Location:" value so that the correct time-zone is selected. Update the "Set the time:" value to "Manually". But, for now, leave the "Time:" and "Date:" values as they are.

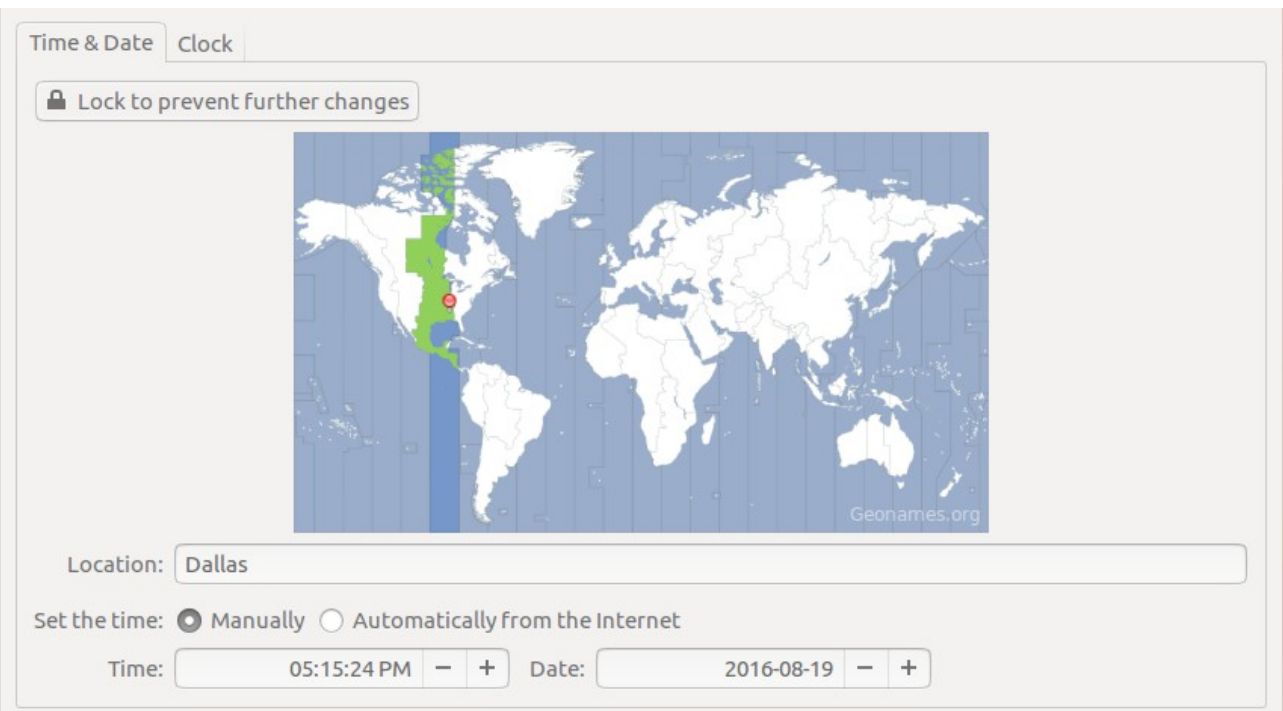

Now the automatic time synchronization is off, allowing us to update the date and/or time either on the Time & Date dialog or with the timedatectl command.

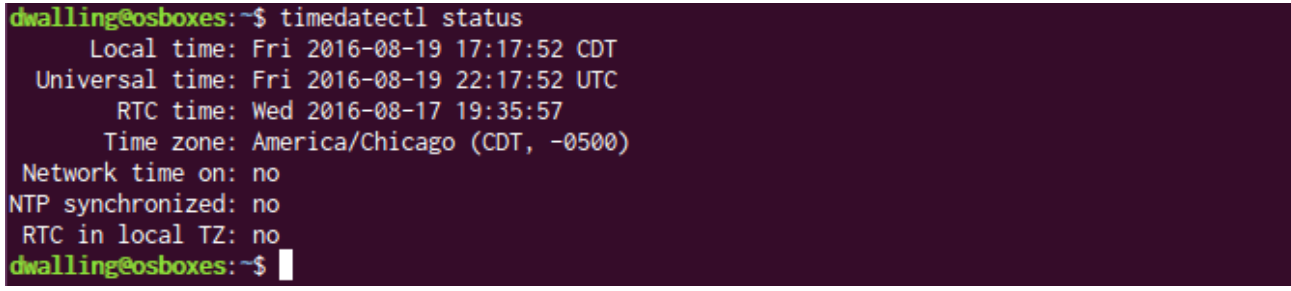

We will deliberately set the time a little off for now and then observe what happens when we enable the Network Time Protocol (NTP) to automatically correct our settings.

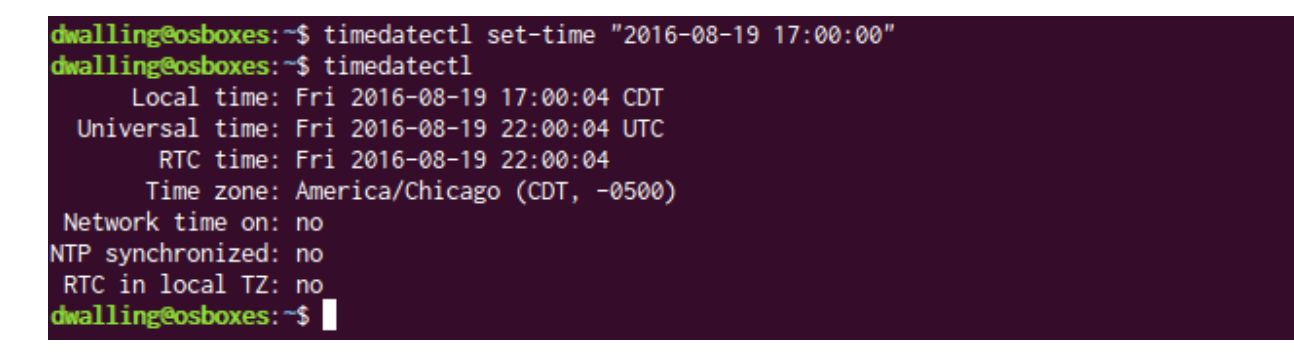

Note that the time entered in the "timedatectl" command above is understood as local time. The Universal time and RTC time have been synchronized to the local time.

Interestingly, even though we set an incorrect time with timedatectl, a few minutes after that, Ubuntu's clock mysteriously sets itself to the correct time values ...

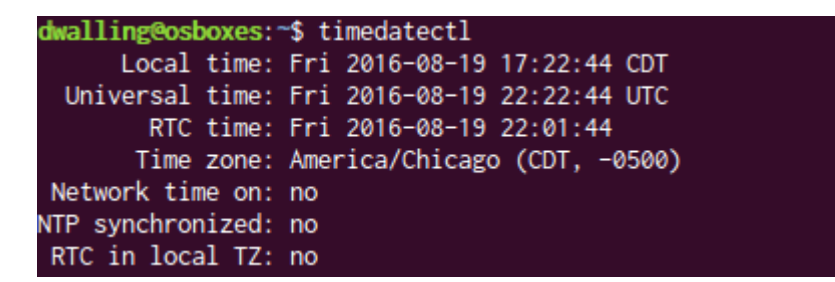

What's going on here? By default, OSBoxes Ubuntu will synchronize the guest OS time to the host OS time. They may be perfectly acceptable. However, if you would prefer to have the guest OS synchronize time to a network time server or not sync at all, this feature can be disabled.

Disabling automatic synchronization of the Guest OS time to the Host OS time is accomplished by updating the OSBoxes VM manager on the host. In our case, this is a Windows 10 host. OSBoxes has installed a set of executable files in the Oracle\VirtualBox directory. One of the utility programs here is VBoxManage.exe.

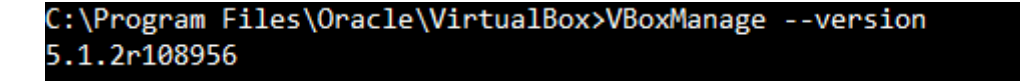

C:\Program Files\Oracle\VirtualBox>VBoxManage list vms "Ubuntu 16.04 Xenial 1" {328b5886-901d-4fa8-9da7-c904ecddd081}

Using the "list vms" command arguments as shown above, we can find both the unique name and the UUID used to identify our Guest OS VM.

Now we can add a new configuration variable, "GetHostTimeDisabled", and assign it a value of "1", indicating "true". Logout of Ubunto and stop the VM. Here is the command to disable Host OS time sync. Enter this command from the host OS command line.

Note that if you don't stop the Guest OS VM, the command below will return an error indicating a failure to lock the configuration database to make the update.

```
VBoxManage setextradata "Ubuntu 16.04 Xenial 1"
"VBoxInternal/Devices/VMMDev/0/Config/GetHostTimeDisabled" "1"
```
This command updates the configuration file for the VM. In this example, the file is located in the Windows 10 "Users" folder for the current user. In our case, the file is located at:

```
C:\Users\Me\VirtualBox VMs\Ubuntu 16.04 Xenial 1\Ubuntu 16.04 Xenial 1.vbox
```
If you open and look at the file, you will see that it is in XML format. Our new setting is highlighted in the screenshot below.

```
W<?xml version="1.0"?>
  <!--<br>** DO NOT EDIT THIS FILE.<br>** DY DOU make changes to this file while any VirtualBox related application<br>** is running, your changes will be overwritten later, without taking effect.<br>--> --> --> --> --> --> --> ---> ---
 --><br><VirtualBox xmlns="http://www.virtualbox.org/" version="1.16-windows"><br><Viachine uuid="{328b5886-901d-4fa8-9da7-c904ecddd081}" name="Ubuntu 16.04 Xenial 1" OSType="Ubuntu_64" snapshotFolder="Snapshots" lastStateChange=
          chine uuid="{328b5886-901d-4fa8-9da7-c904ecddd081)" name="Ubuntu_16.04 Xenial 1" OSType="Ubuntu_64" snapshotFolder="Snapshots" lastStateChange="2016-08-23T19<br>"MediaRegistry><br>"GardDiskry><br></HardDiskry>"(Cob7lad6-a172-49c0-8
               narupisks><br>diaRegistry>
       %/MediaNegistry><br>
</RediaNegistry><br>
<ExtraDatal><br>
<ExtraDatal><br>
<ExtraDataltem name="GUI/LastNormalWindowPosition" value="13,50,640,522"/><br>
<ExtraDataltem name="GUI/RestrictedRuntimeRevicesMenukctions" value="BaveState, Po
```
Now exit the configuration file and restart Ubuntu. Logon as our normal user. Now, the timedatectl command can be used to update the Guest OS time, and after some delay, no synchronization occurs.

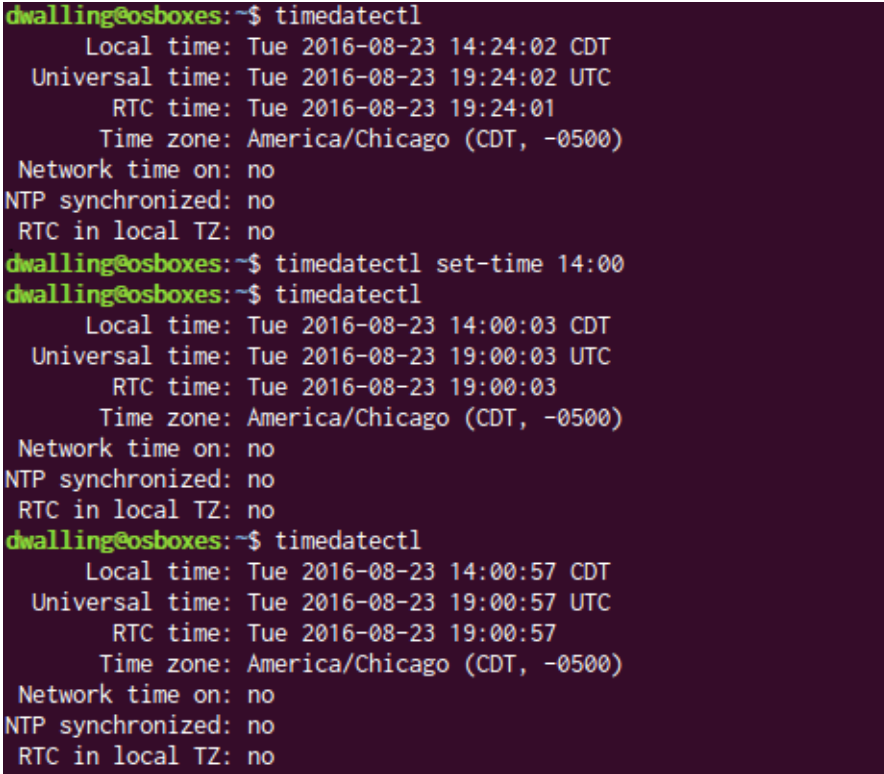

Now, we will configure Ubuntu to synchronize its date and time using a network time server, communicating over the network using the Network Time Protocol (NTP). Once configured, NTP will accept UDP datagrams on port 123. Since NTP traffic is not connection-oriented, like TCP, we do *not* say that NTP "listens" for connections. Before installing NTP, note what ports are open on Ubuntu.

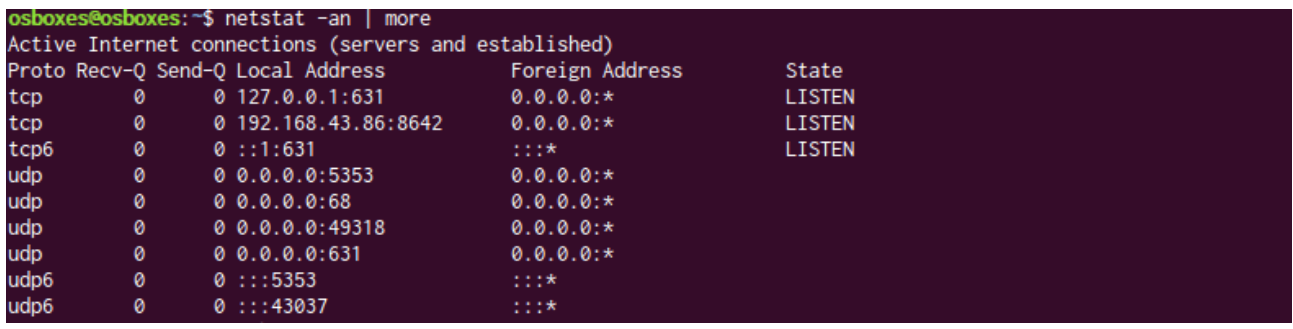

By default, the OSBoxes Ubuntu 16.04 Guest OS does not come configured with the ntp service installed. We can use "apt" to install it.

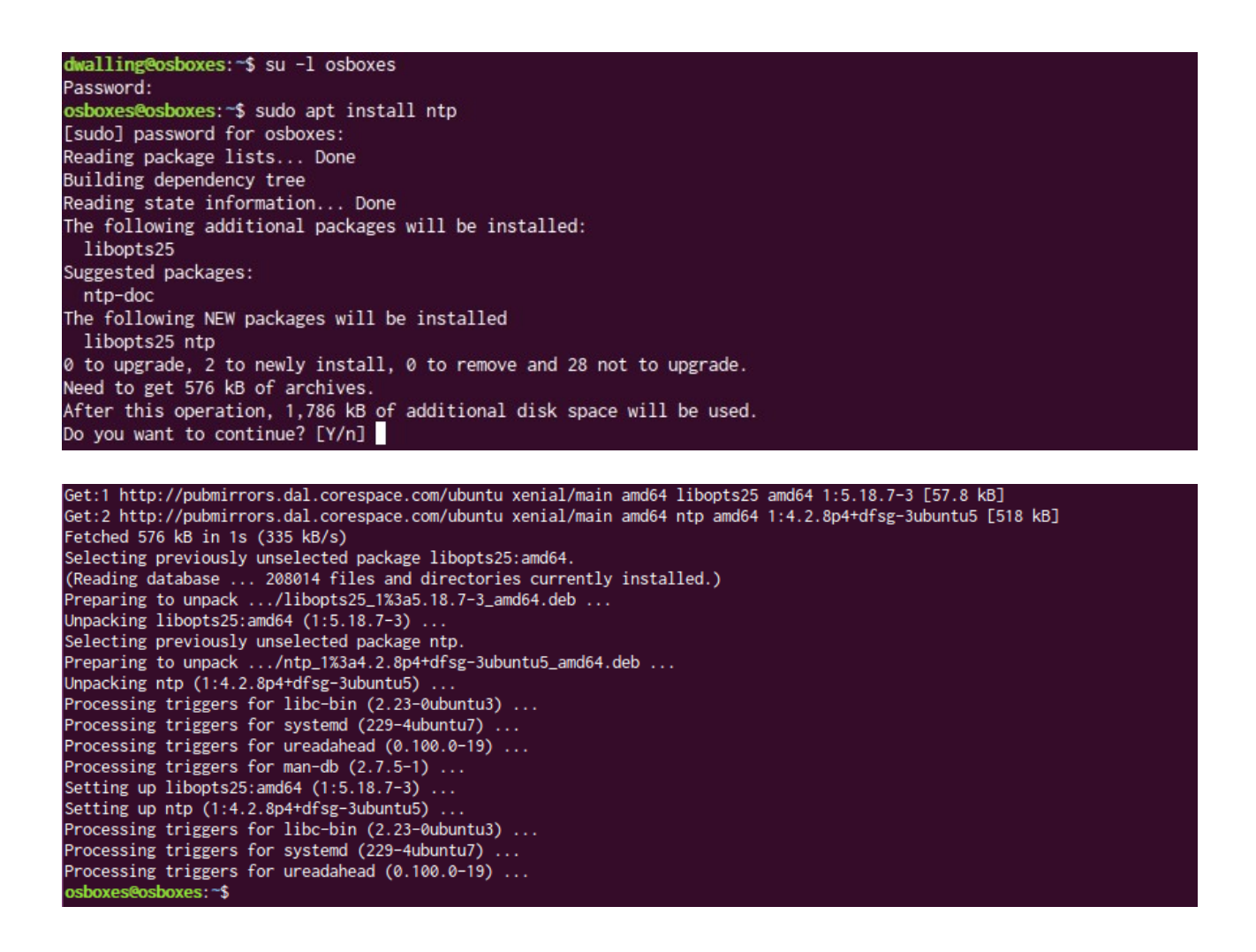

After installing ntp, Ubuntu starts the service. Now, we can see port 123 open for UDP.

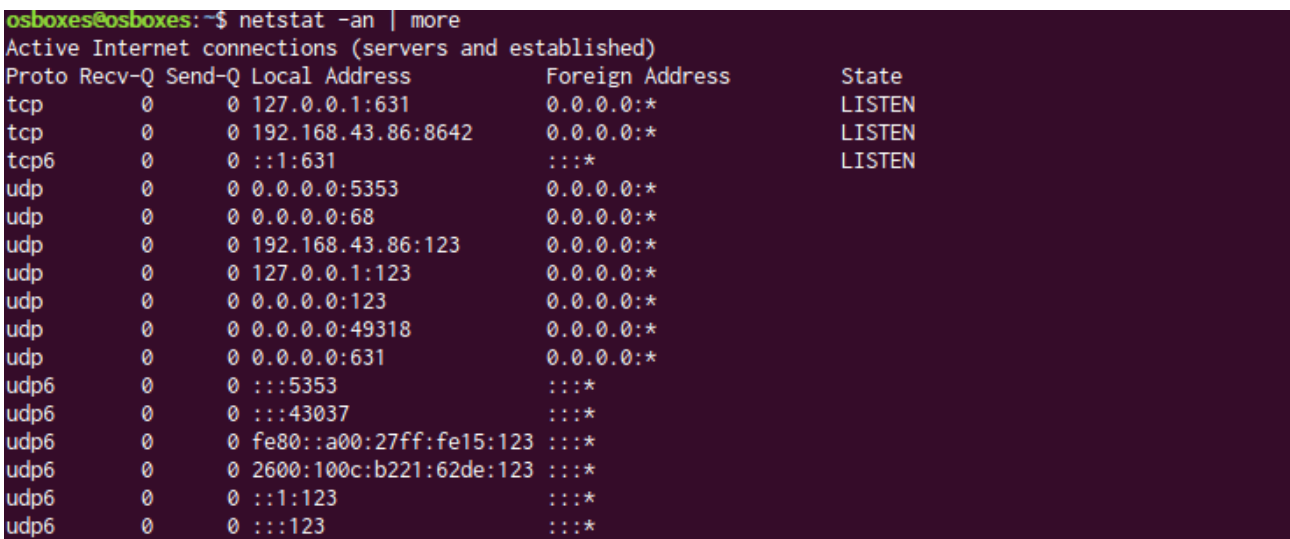

Returning to our timedatectl command, now with NTP traffic reaching our server, the "NTP synchonized" value displays "yes". This indicator tells us that Ubuntu's clock is synchronized. It can be reset to "no" by manually updating the time.

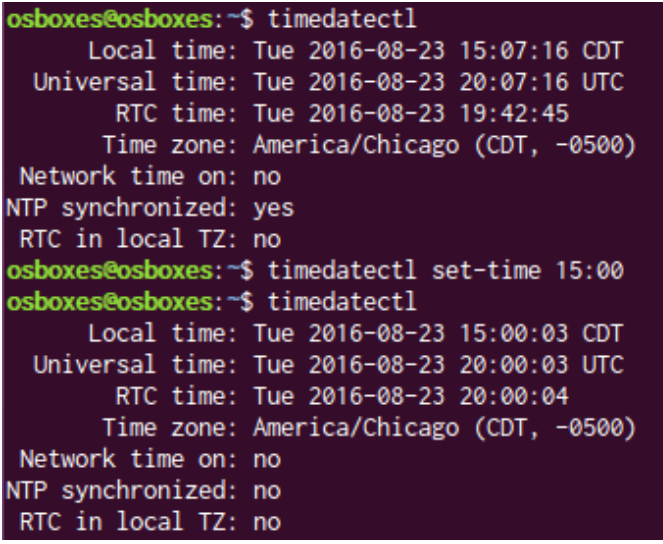

NTP synchronization can be toggled on an off using the "set-ntp" option of the timedatectl program. This option takes a boolean argument indicating whether NTP synchronization should occur. Note that the "NTP Synchronized" value displayed by timedatectl does NOT show the "setntp" boolean setting. It indicates whether Ubuntu's time is considered to be synchronized at the current time. Once the "set-ntp" boolean is set to false AND the date or time is set manually, the "NTP synchronized" value returns to display "no".

Now, we might expect things to stay this way, with our clock deliberately incorrect and NTP Synchronization off. But wait, something happens after a minute or so ...

```
osboxes@osboxes:~$ timedatectl
     Local time: Tue 2016-08-23 15:00:23 CDT
 Universal time: Tue 2016-08-23 20:00:23 UTC
       RTC time: Tue 2016-08-23 20:00:24
      Time zone: America/Chicago (CDT, -0500)
Network time on: no
NTP synchronized: no
RTC in local TZ: no
osboxes@osboxes:~$ timedatectl
     Local time: Tue 2016-08-23 15:00:25 CDT
 Universal time: Tue 2016-08-23 20:00:25 UTC
       RTC time: Tue 2016-08-23 20:00:25
      Time zone: America/Chicago (CDT, -0500)
Network time on: no
NTP synchronized: yes
RTC in local TZ: no
```
Here, the NTP Synchronized indicator has returned "yes" automatically. Why? Well, the ntp service is still running and network time data will still arrive. So now we are in a state where Ubuntu thinks it is "NTP Synchronized" but the time is still wrong.

So, we can assume, wrongly, that simply turning on the "set-ntp" option will fix everything. Well, that does activate the use of the network time, but it does not synchronize, yet.

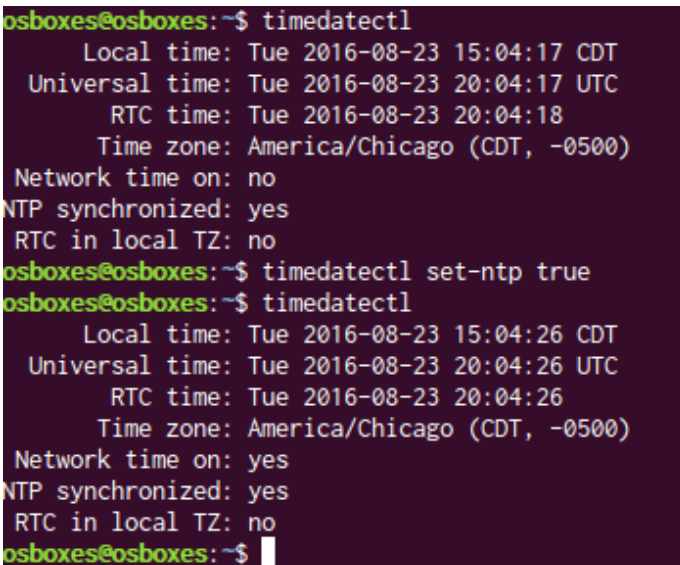

Restarting the ntp service will cause Ubuntu to apply the correct time. But, the NTP Synchronized option returns to "no".

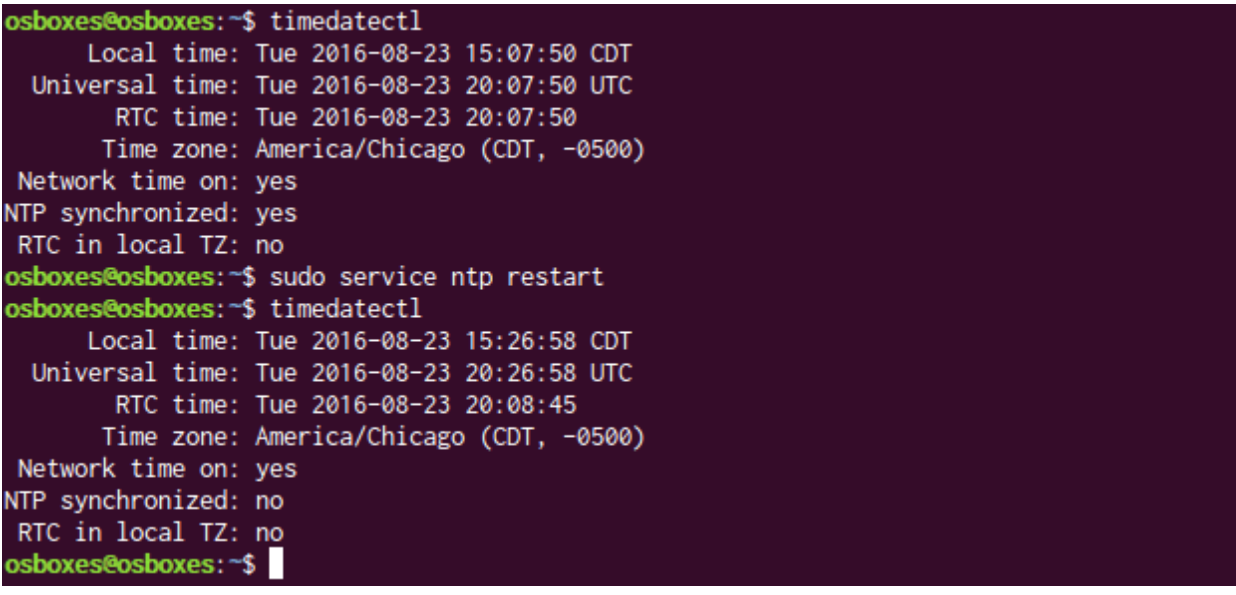

As we saw before, after a period of time, Ubuntu records that NTP synchronization is active.

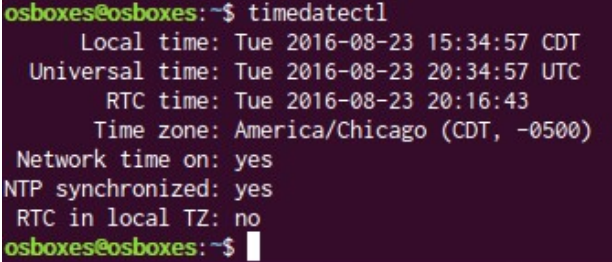

If we restart Ubuntu and check these settings again, we are back as we were on our last restart - "Network time on" is set to "yes" as we left it and "NTP Synchronized" is, temporarily, "no". The date and time are correct.

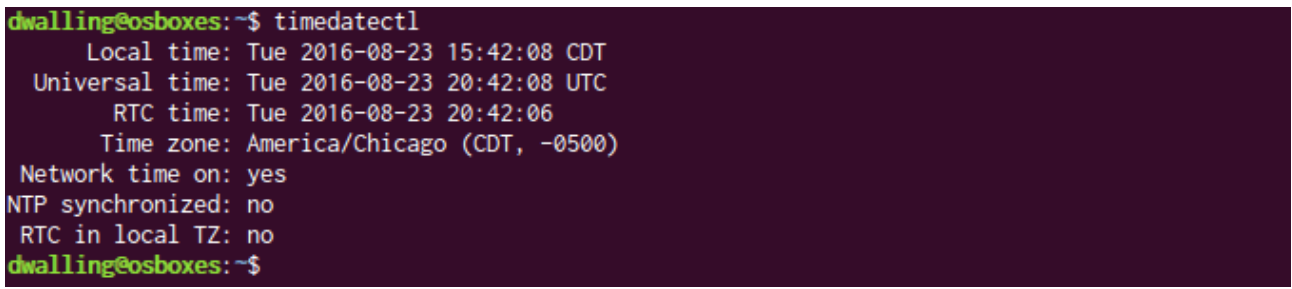

Finally, the "RTC in local TZ" indicator on the timedatectl output indicates whether the Guest OS's real-time clock setting is stored in the local time zone. Ubuntu documentation warns that setting this option to yes with the "set-local-rtc" option may cause some applications to behave abnormally. This "How To" document does not explore changing this option.

This concludes this "How To". We have seen how to manage keeping our Ubuntu VM's time settings synchronized using both the built-in Host OS synchronization and using NTP.

In our next "How To", we will install the Java JDK and Eclipse IDE.